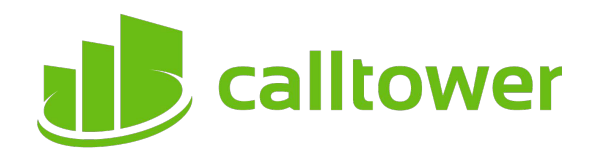

# **Quick Starter Guide**

## **CRM Integrations**

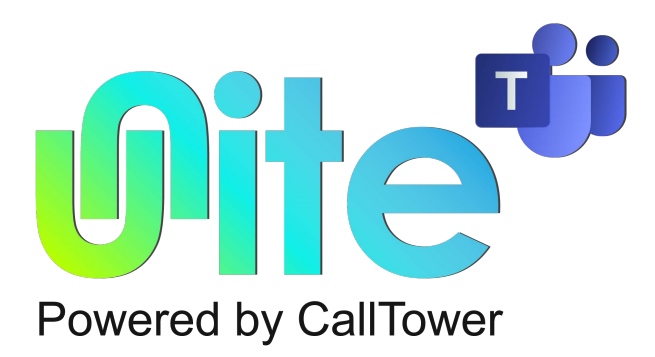

### **Quick starter guide: Unite for Teams CallTower**

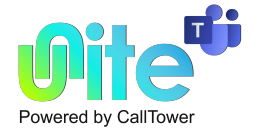

#### **CRM Integration**

Unite for Teams CallTower provides integration to a wide range of different CRM and Contact orientated Business Applications. Integration provides a range of set integration features from the list below. Up to four Add-ins can be concurrently configured.

#### **Caller Preview**

Displays the caller's name in the Call Preview window when a match is found between the caller's number and the contact information stored in an integrated application.

#### **Contact Popping**

Instantly open the caller's contact record in the integrated application by clicking the application's icon in the Caller Preview window.

#### **Adding a contact**

Instantly add and edit a new contact record in the integrated application by clicking the New Contact button in the Address Book.

#### **Contact Searching**

Enables you to concurrently search all configured integrations and pop the contact record or click todial from the results.

#### **Activity Logging**

Manually or Automatically create a history (Activity) log of a call received within the Business (CRM) Application/s and add notes.

To set up an integration just select the "(Add new)" from the Configuration page and select an Application and click Set. To get help on setting up the integration just click on the blue help circle.

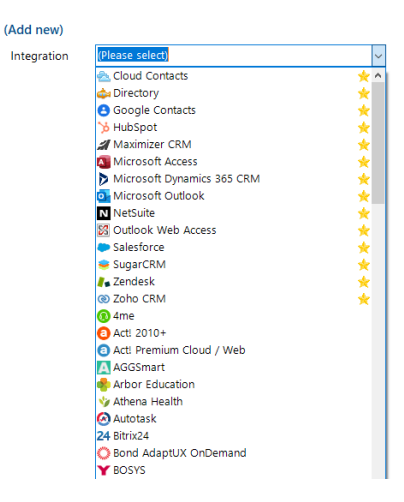